## **Handshake Quick Start Guide for Students:**

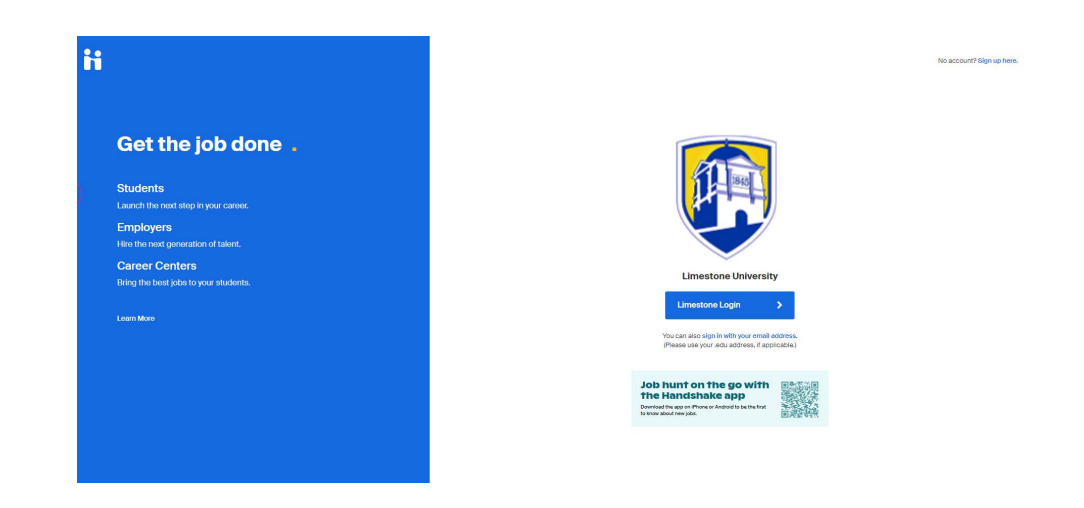

**1. Login to** Handshake using this link: **<https://limestone.joinhandshake.com/login>**

- Click **"Limestone Login"** and sign in with your Limestone email and password. Follow the prompts and introductory questions to get started.
	- o **ALUMNI ONLY:** (Click "sign in with your email address" to create an account with your personal email).
- Be sure to scan the QR code to download the free Handshake app! Use the platform at any time from any mobile device.

**2.** You will receive a welcome message like the one below: Make sure your major and graduation date is correct. If any information needs to be updated, please contact lbartholomew@limestone.edu.

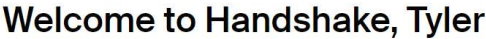

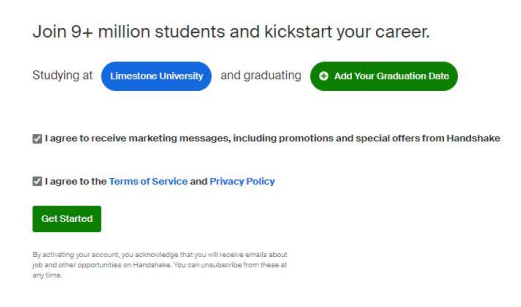

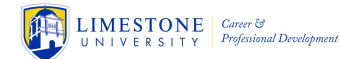

**3.** Choose a privacy setting. "Employers" means only other employers may view your profile and documents (resume). "Community" means other students may view your profile (but not resume). We recommend either Community or Employers.

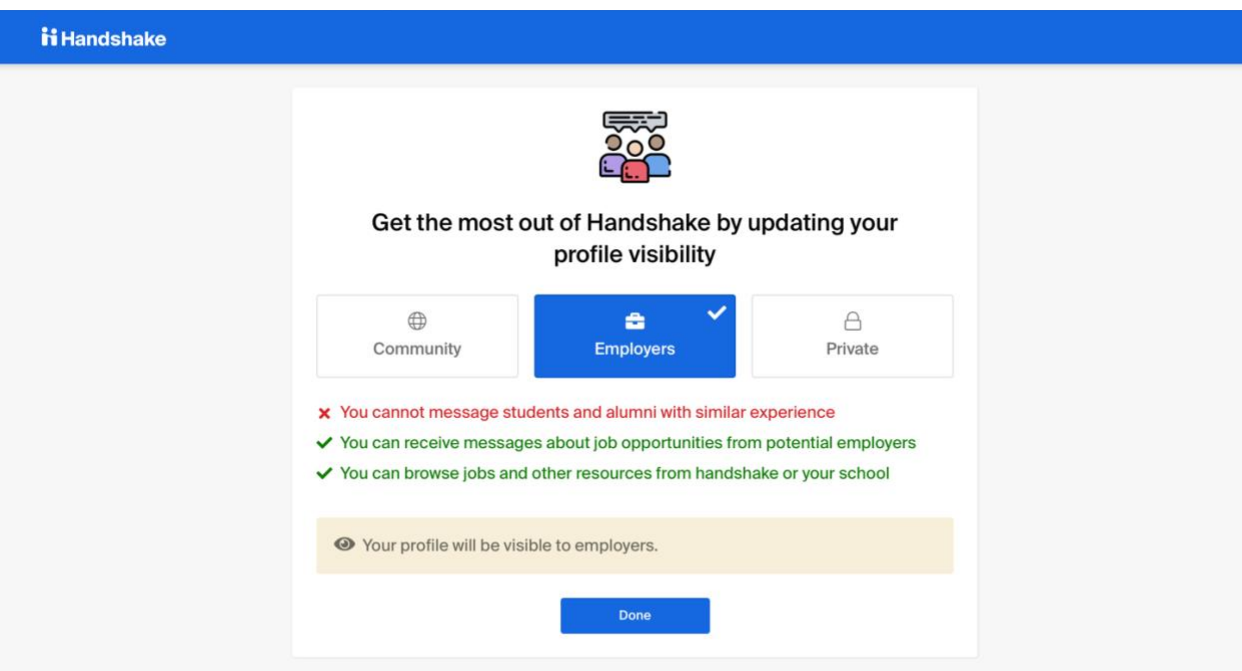

**4.** Tell Handshake what you're looking for and where so it can tailor recommendations to you.

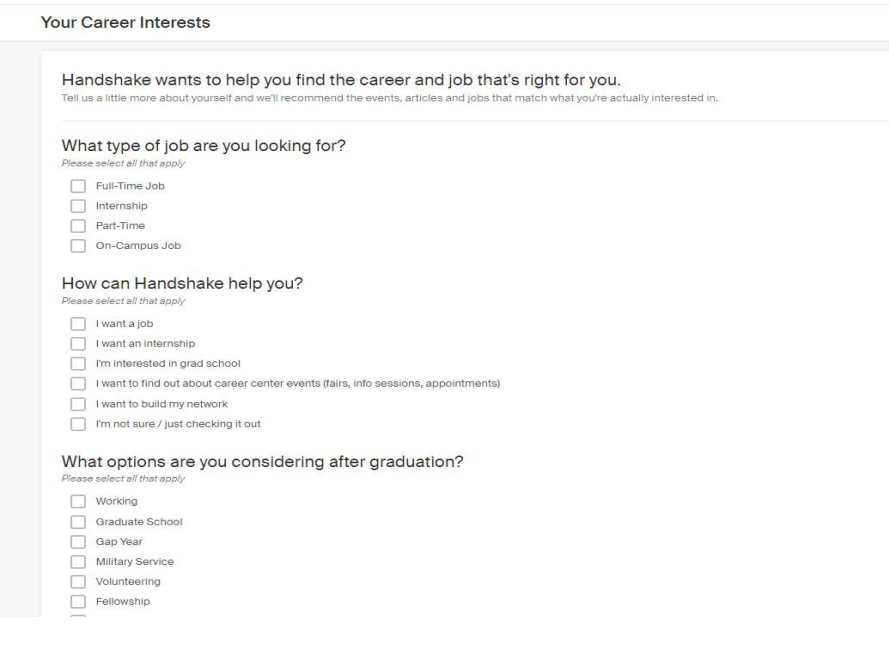

**5.** Tell Handshake what industry you'd like to work in (so it can only share relevant opportunities). Enter as many as you would like.

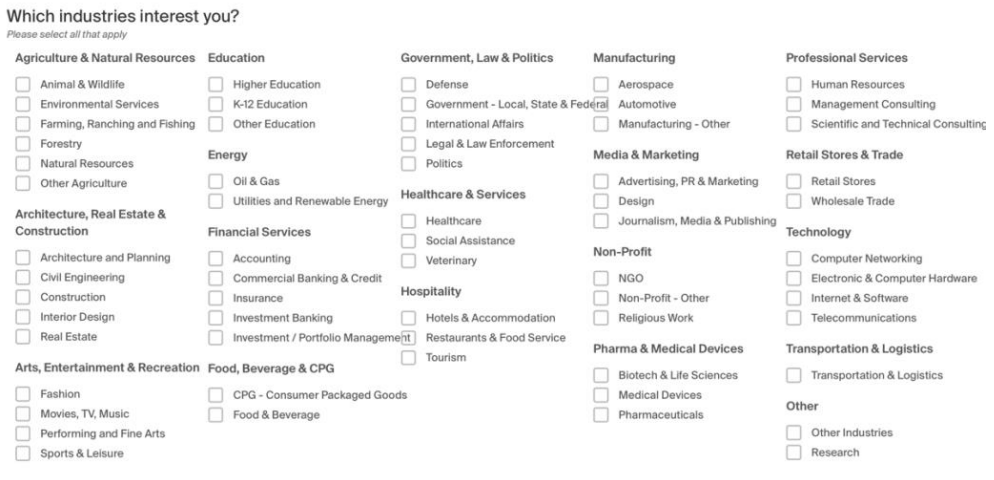

**7.** Enter skills you possess and courses you've taken relevant to what you're pursuing. Also add any Clubs or Organizations you are part of and special projects you have completed.

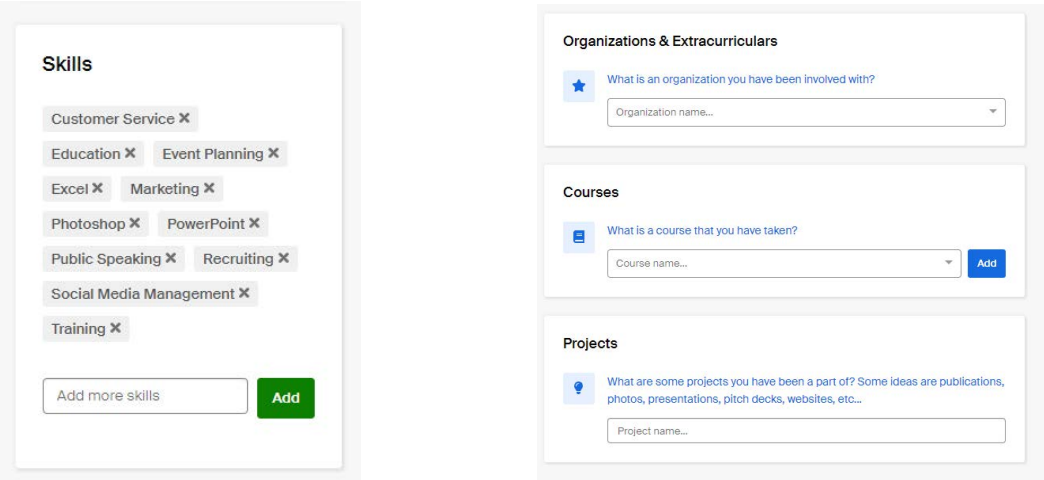

**8.** There will be opportunities recommended for you at the bottom of your screen. Click "interested" or "not interested" on each of these (so Handshake can get data on what you like and don't like) and then you'll be taken to your account home screen.

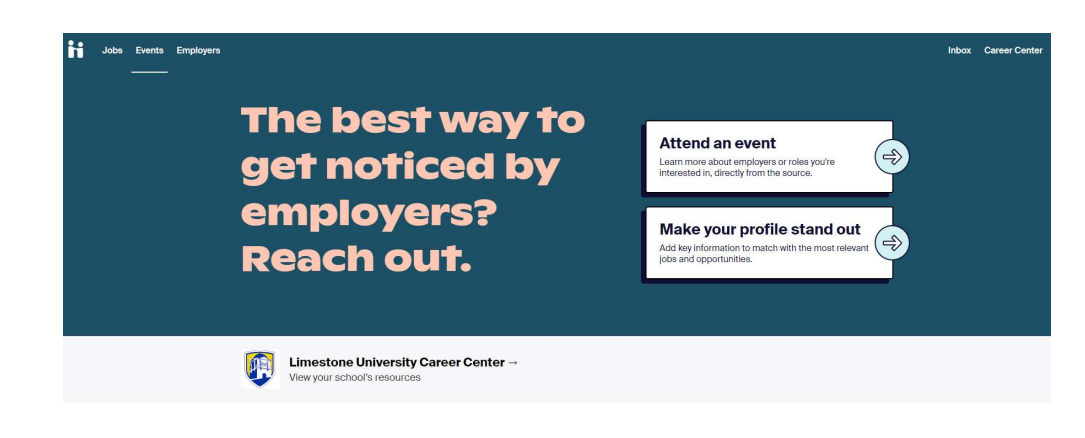

## **Tips for Success:**

- **Upload a document (RESUME).**
	- o **MUST** have a resume uploaded before you can search and apply for jobs in the platform
	- o **Note: IF YOU WANT EMPLOYERS TO SEE YOUR DOCUMENT MAKE SURE YOU CLICK THE "VISIBLE" BUTTON.** Otherwise, your document will be hidden.

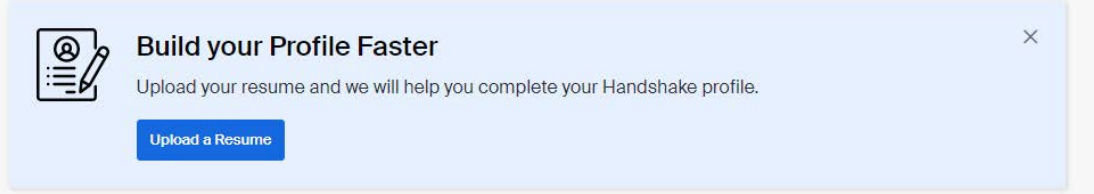

**EXTRA TIP:** If you need help creating or polishing a resume – contact the Center for Career & Professional Development: lbartholomew@limestone.edu

## • **Completely fill out your profile page.**

o Once you upload your resume, Handshake will fill in sections of your Profile based off of your resume, saving you time. Approve what it selects and edit as necessary.

Your goal should be to add a profile photo, experience, etc. until your profile is 100% complete. The more information you add to your profile (especially work experience), the easier it will be for employers to find you. Also be sure to **"Make Profile Public to Employers"** so that they can reach out to you.

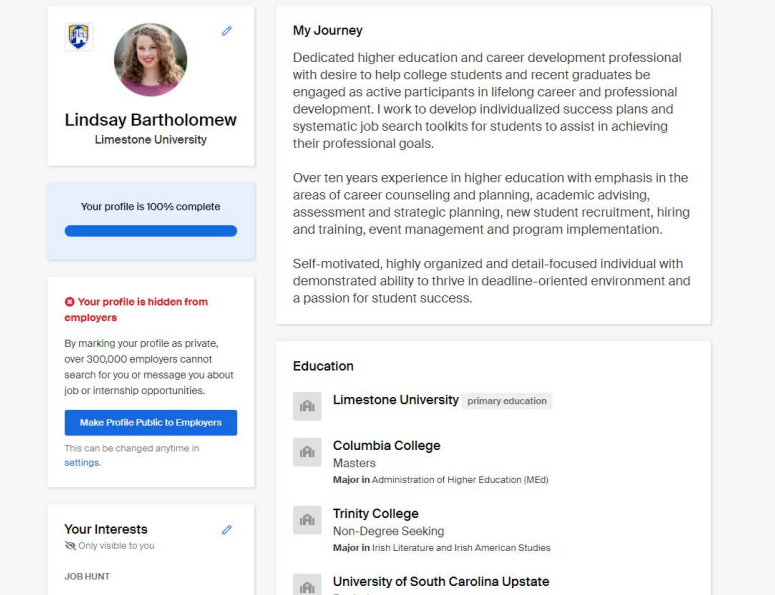

Now you're all set to start searching and applying for internships, jobs and registering for Career Center and Employer events! Please see our additional Handshake Success Guide or reach out to Lindsay Bartholomew with questions: lbartholomew@limestone.edu. **Happy Handshaking!**